### 住民投稿システム操作説明書

### 【目次】

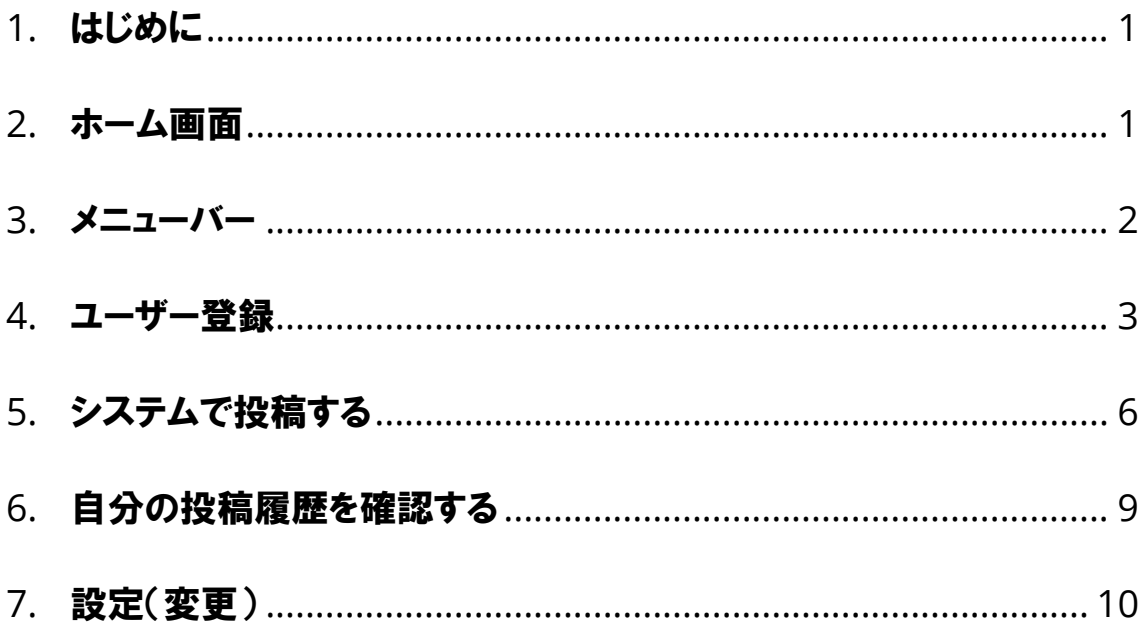

#### ※投稿するためには、ユーザー登録が必要です。

※認証コードがメールで送信されますので、メールの受信拒否設定をされている方は、 「<mark>no-reply@alandis.jp</mark>」からのメールが受信できるように設定変更をお願いします。

### <span id="page-1-0"></span>1. はじめに

本書は住民投稿システムに関する操作説明書です。利用規約に同意の上、道路の異常に関する 情報を投稿することができます。

#### <span id="page-1-1"></span>2. ホーム画面

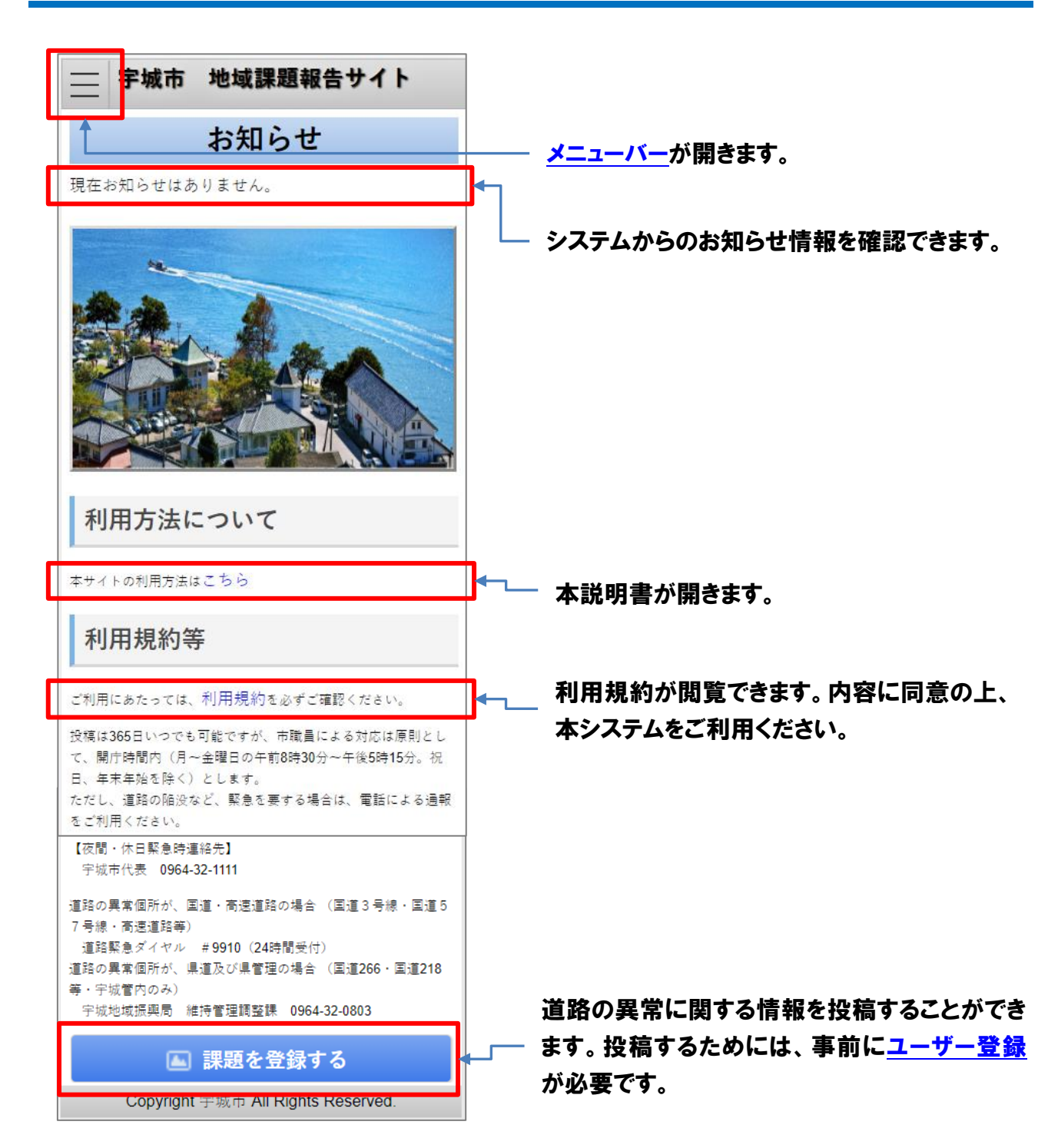

<span id="page-2-0"></span>3. メニューバー

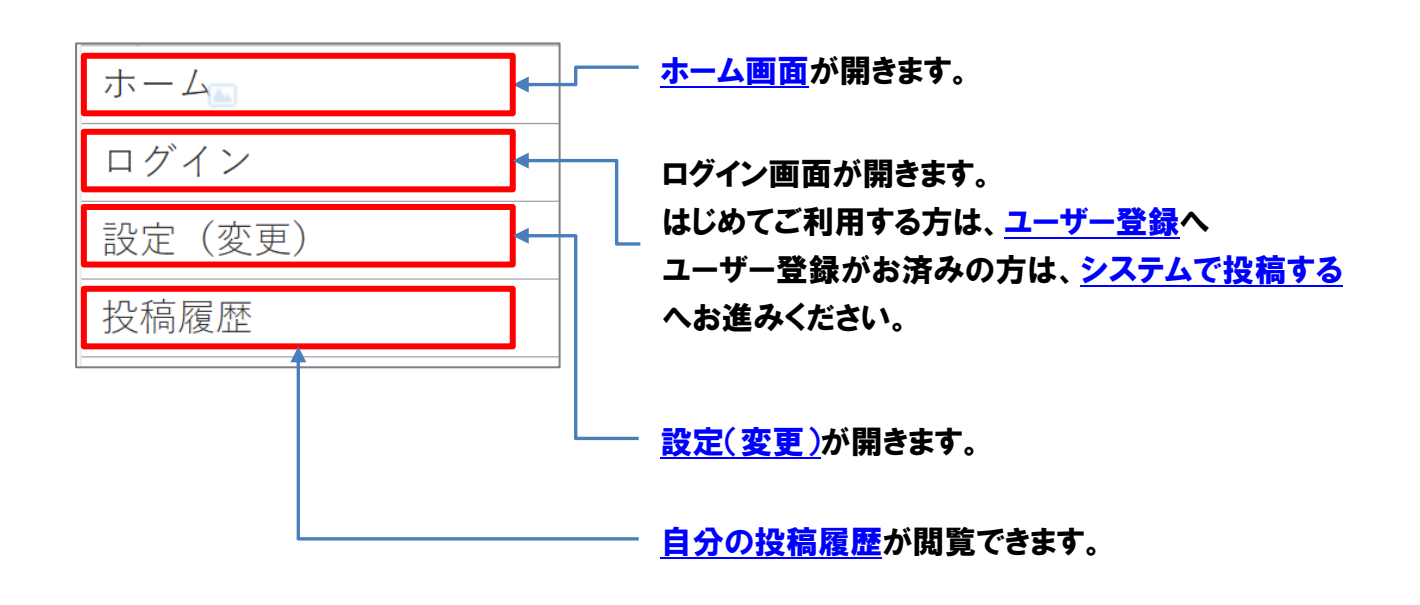

# <span id="page-3-0"></span>4. ユーザー登録

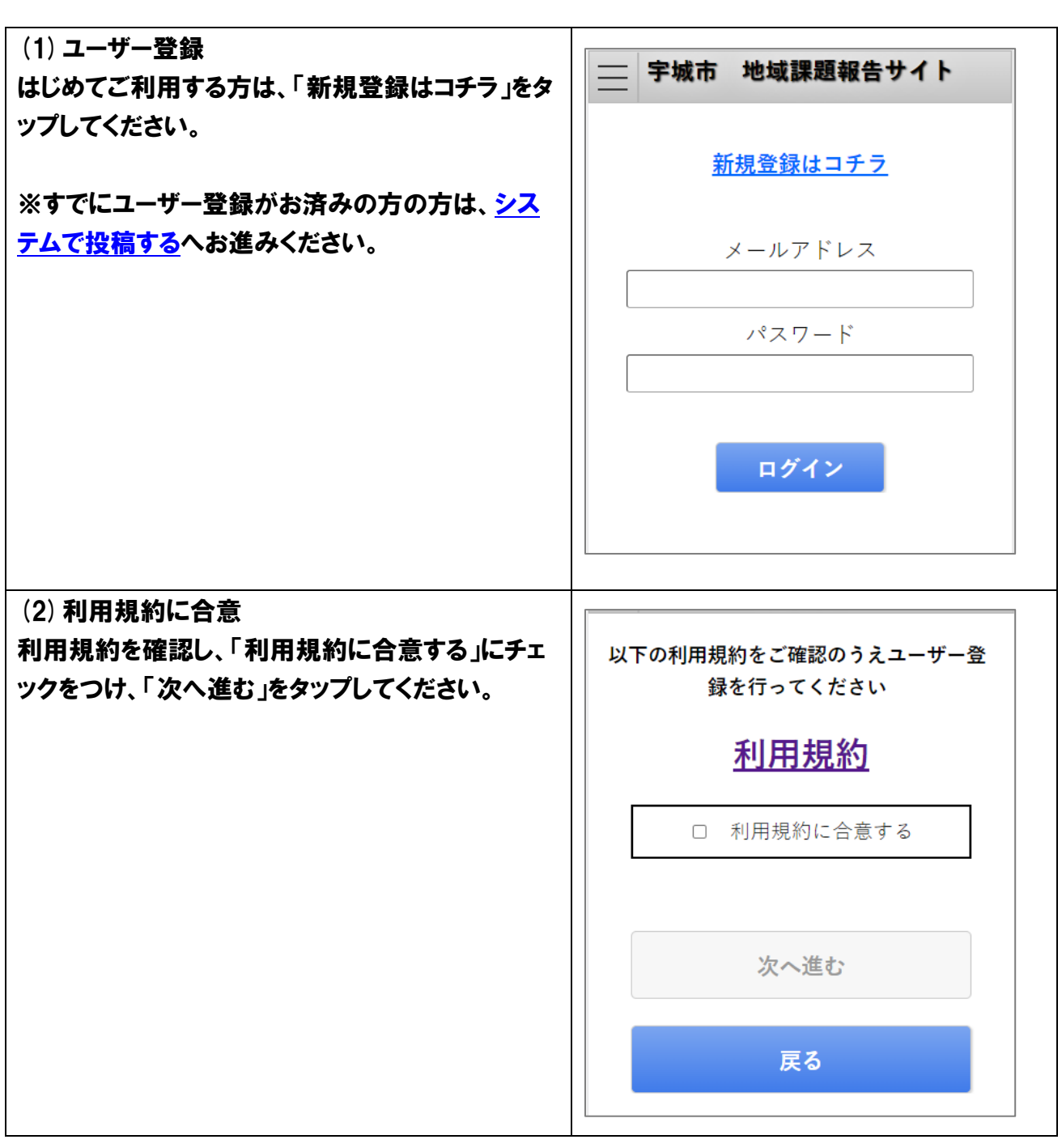

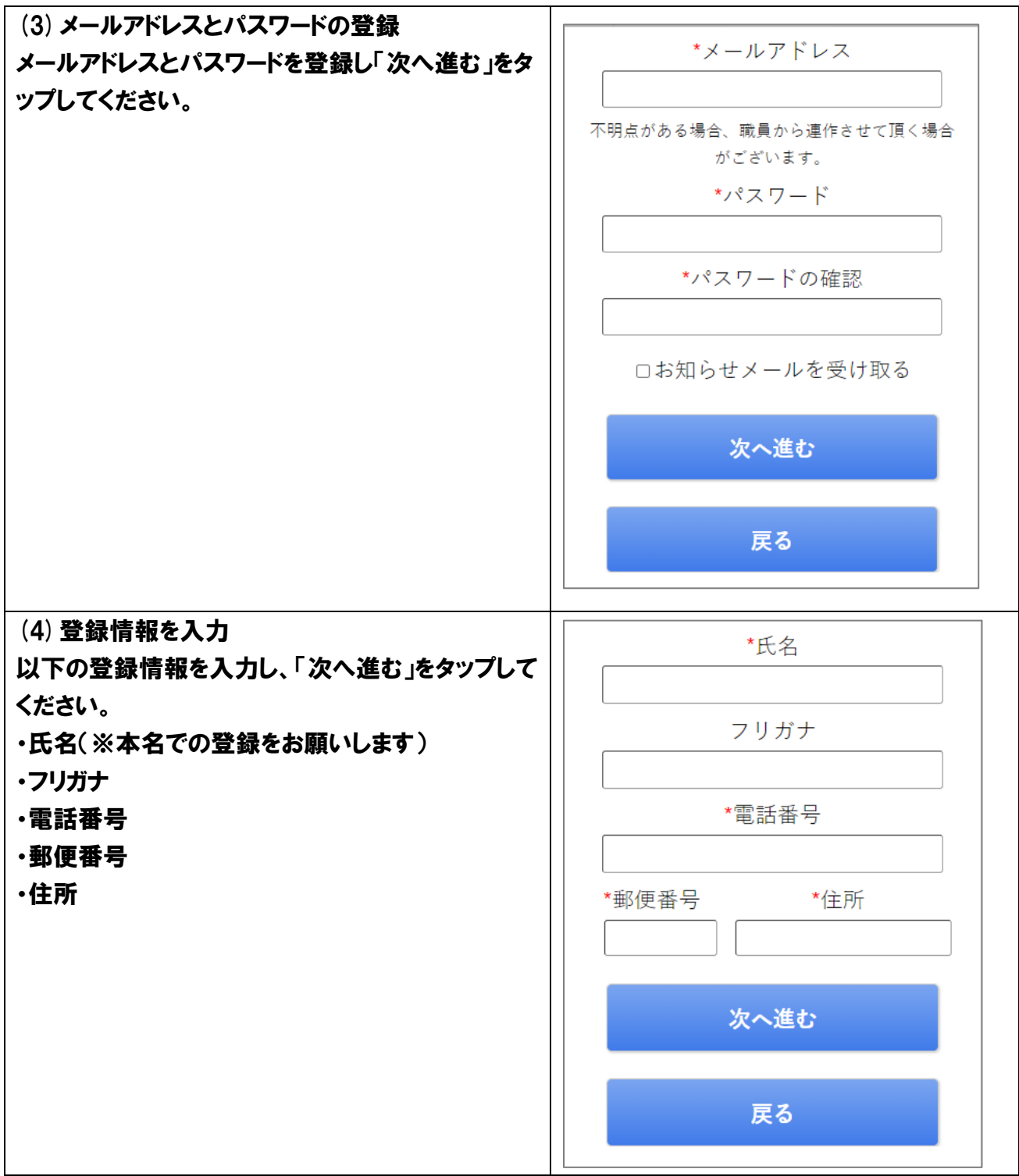

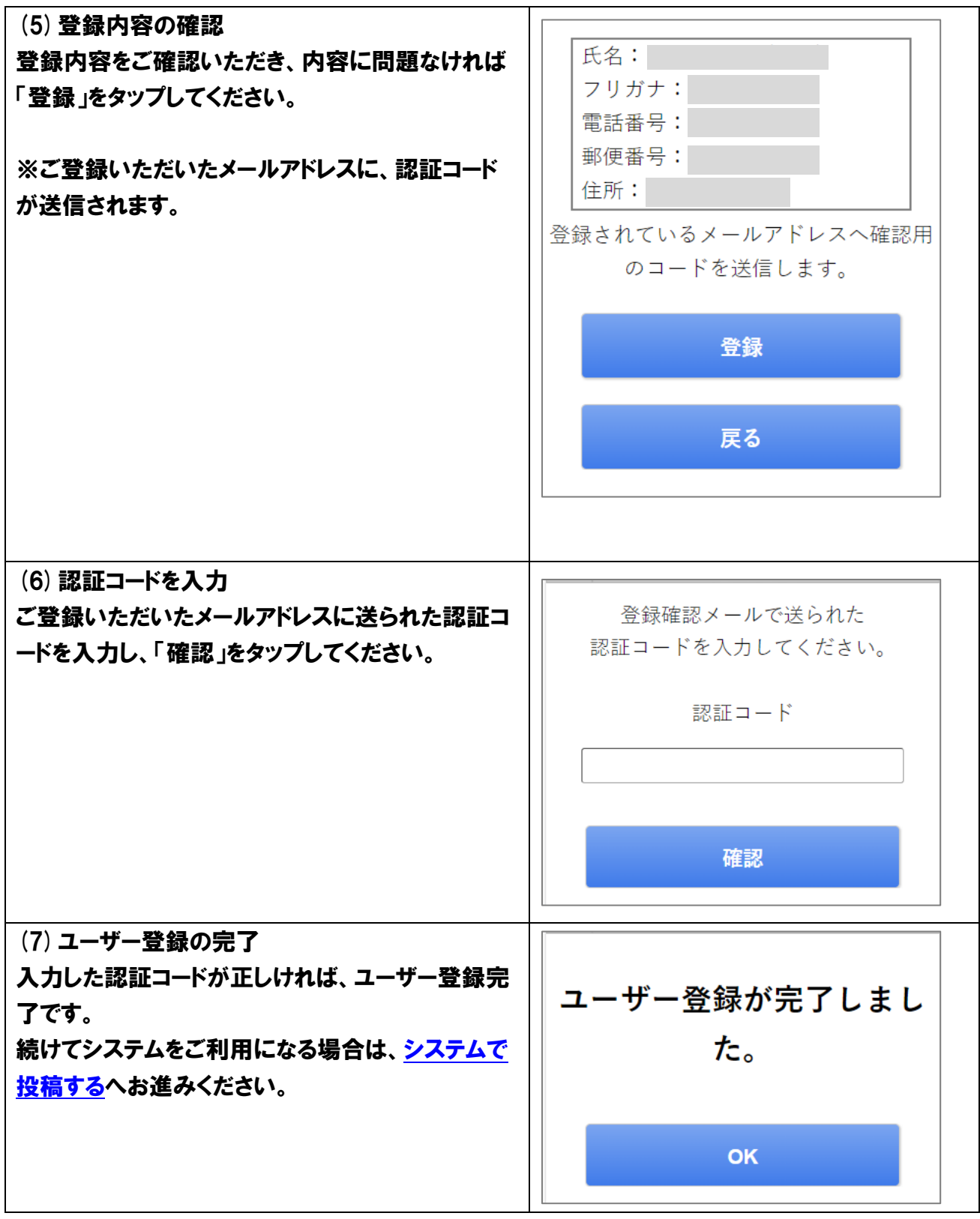

# <span id="page-6-0"></span>5. システムで投稿する

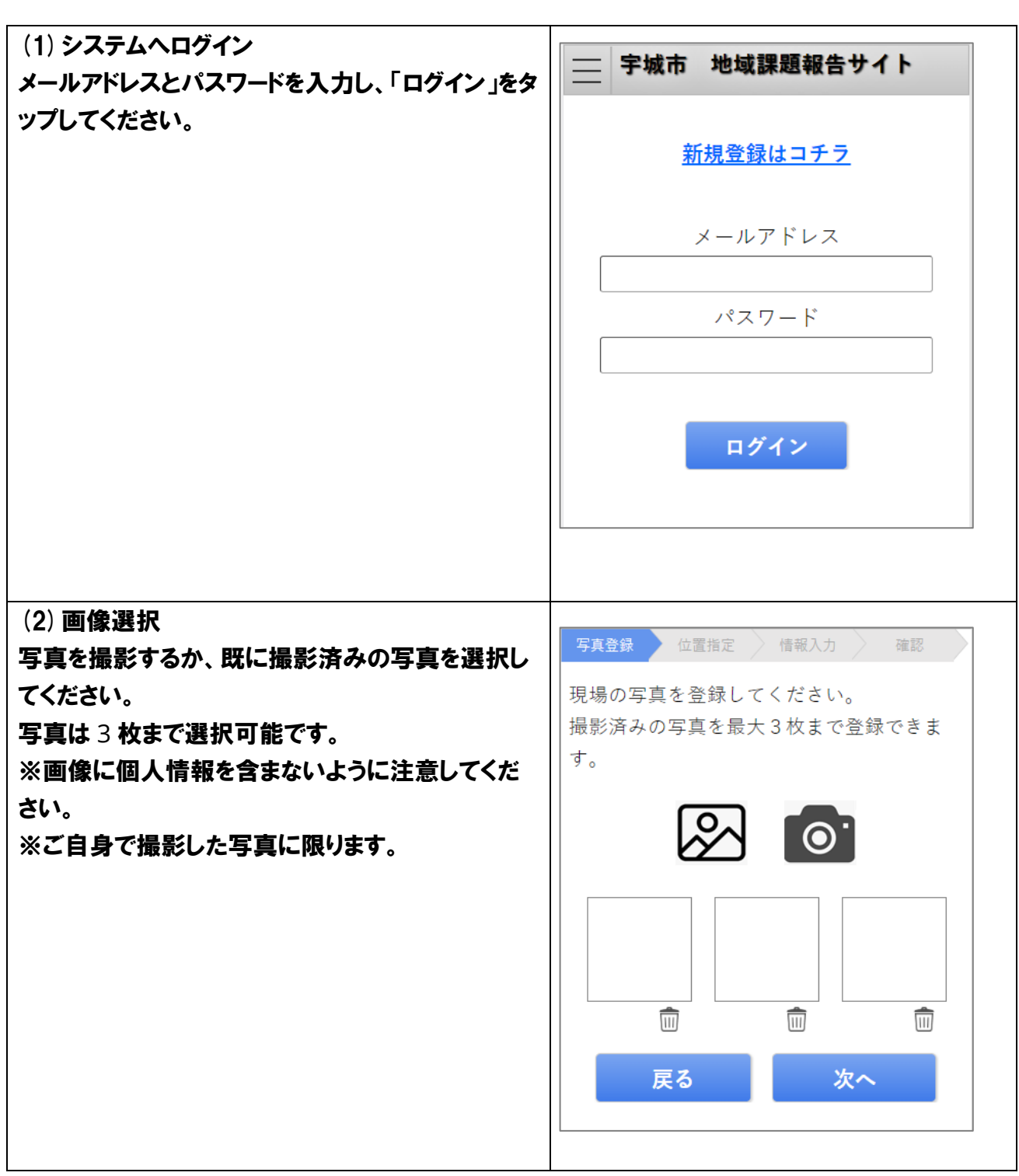

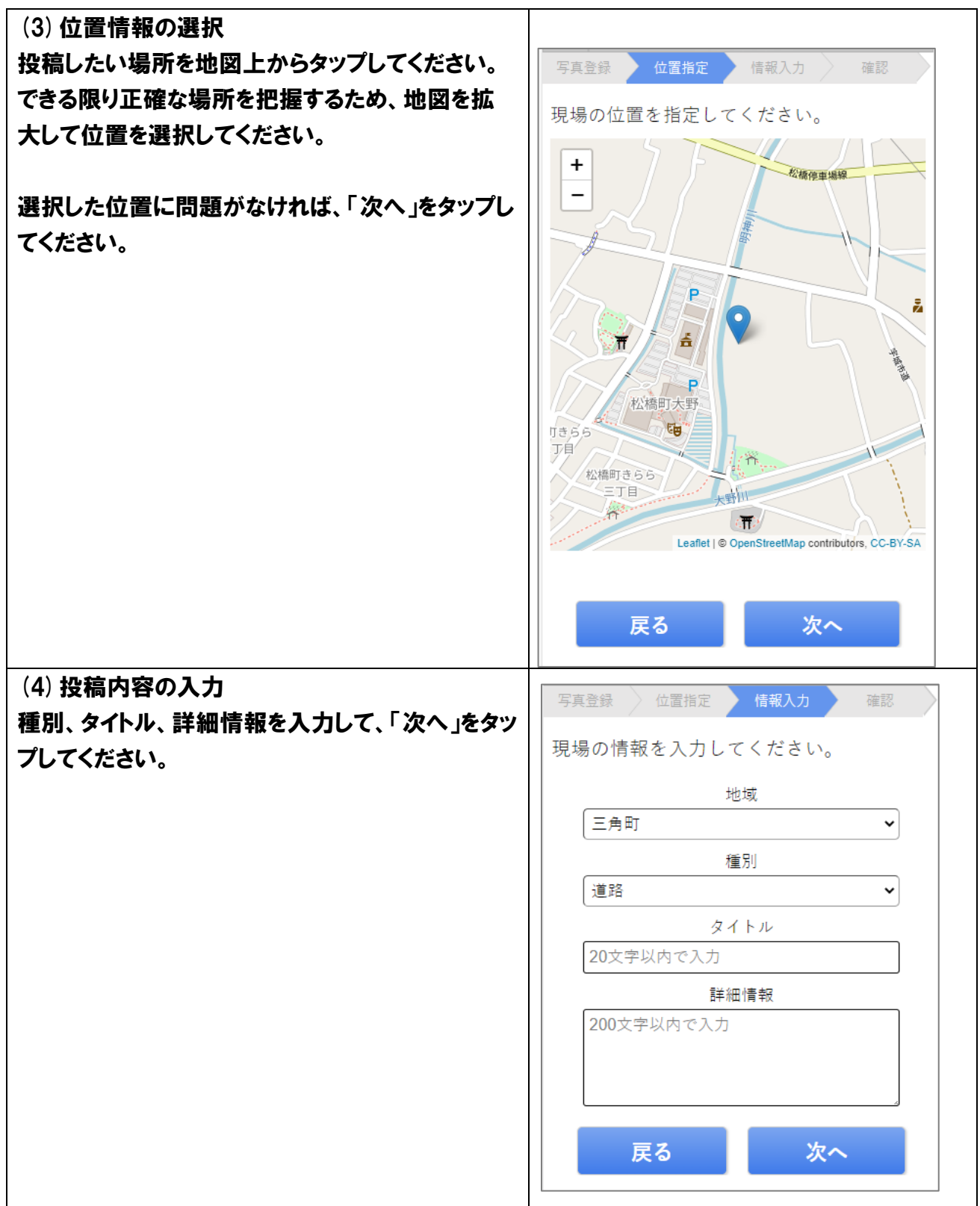

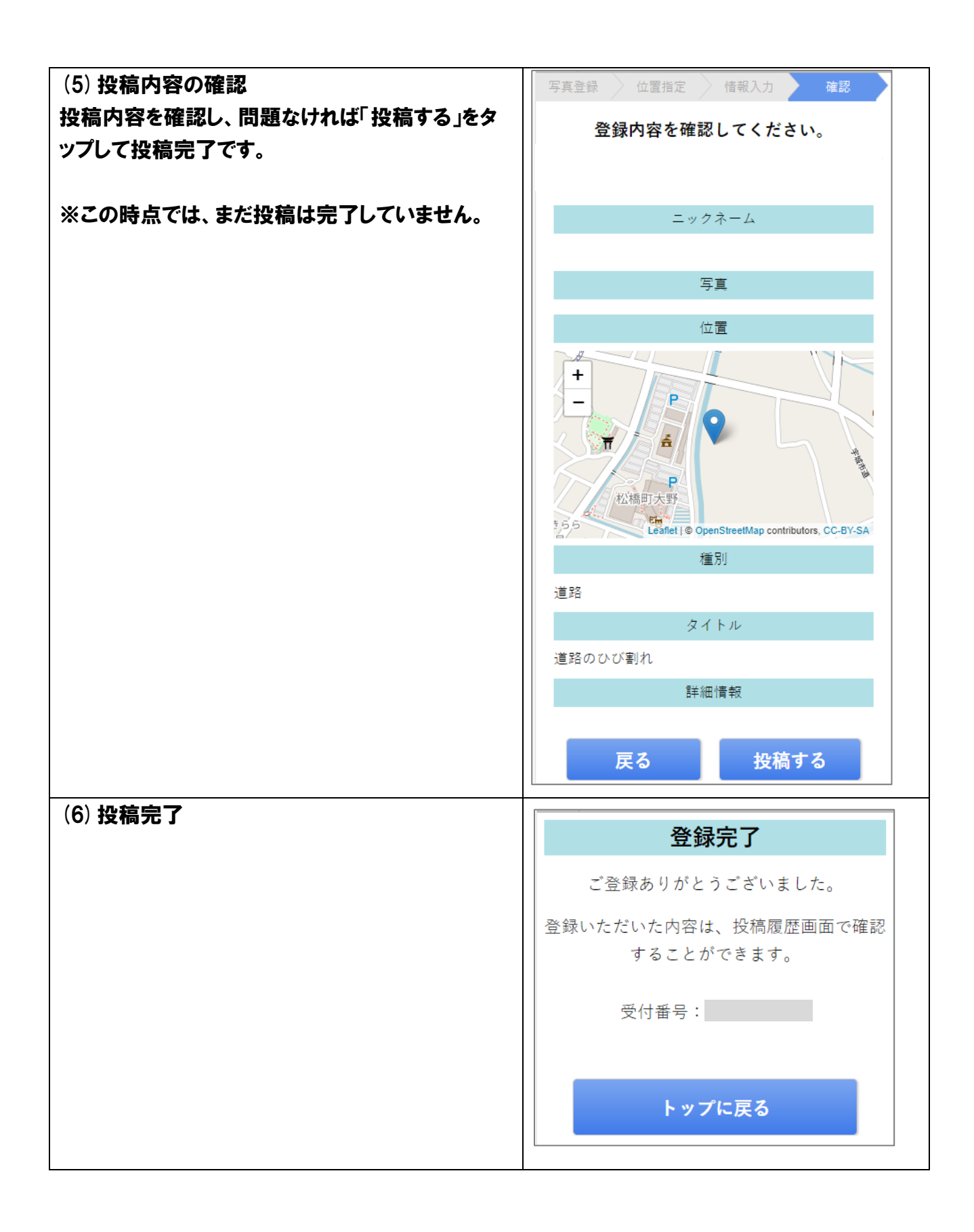

# <span id="page-9-0"></span>6. 自分の投稿履歴を確認する

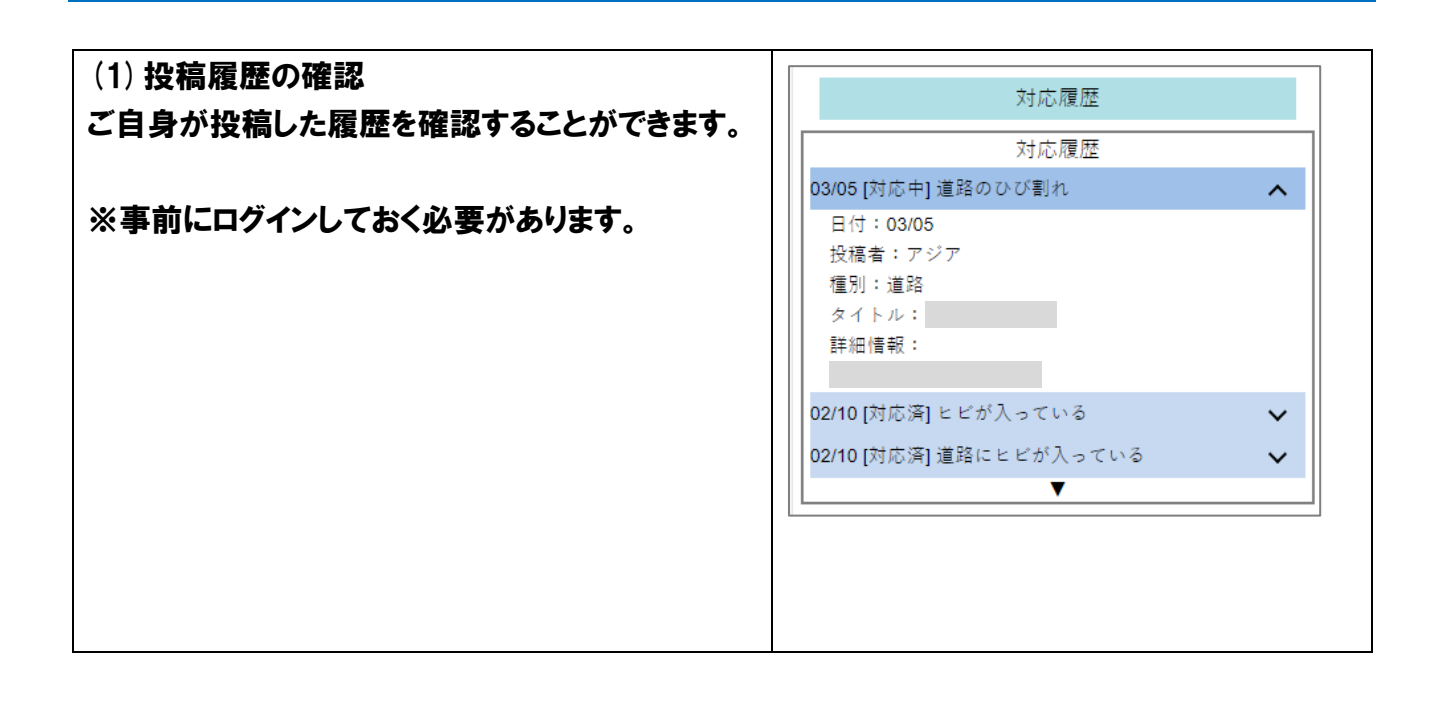

# <span id="page-10-0"></span>7. 設定(変更)

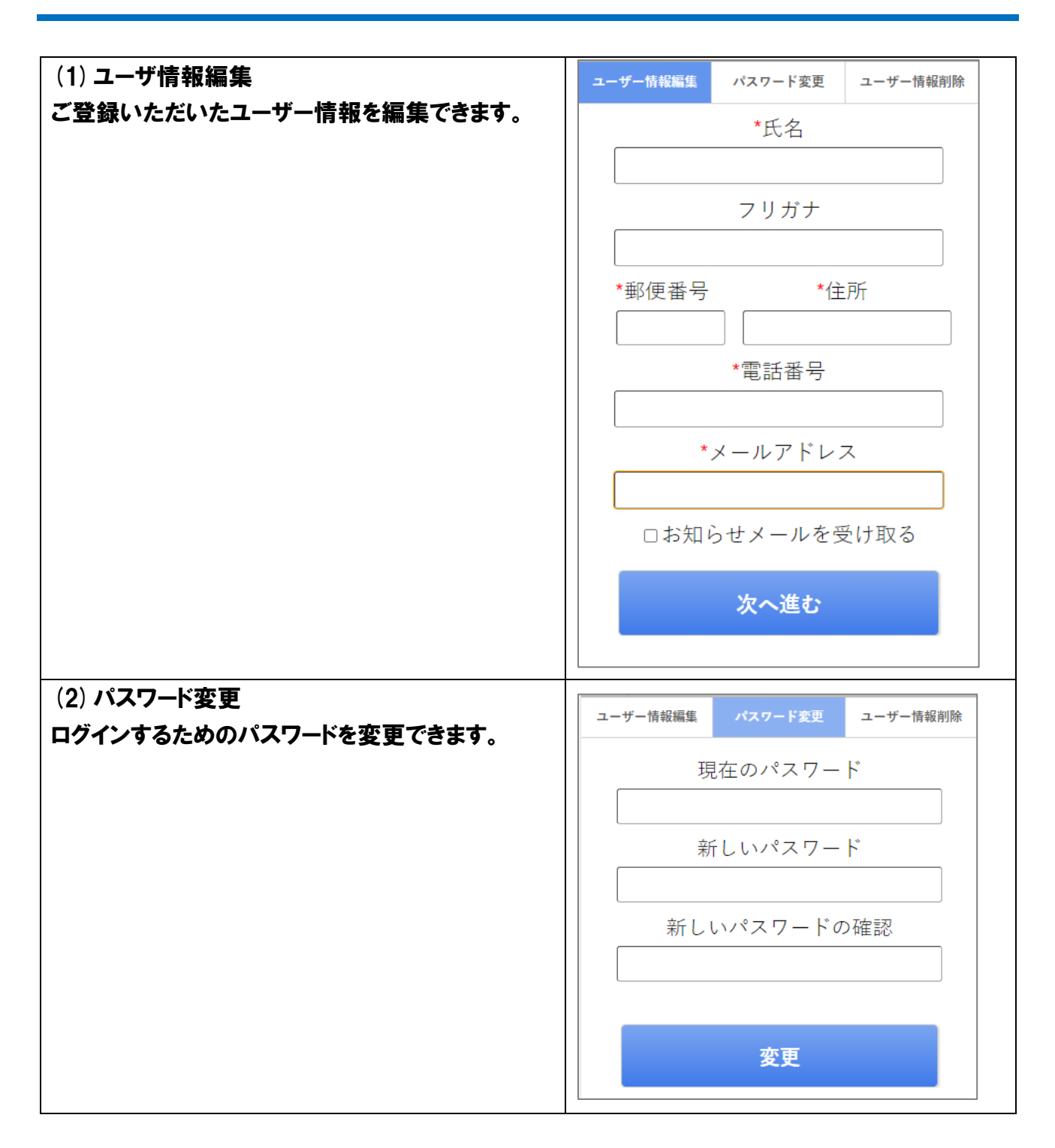

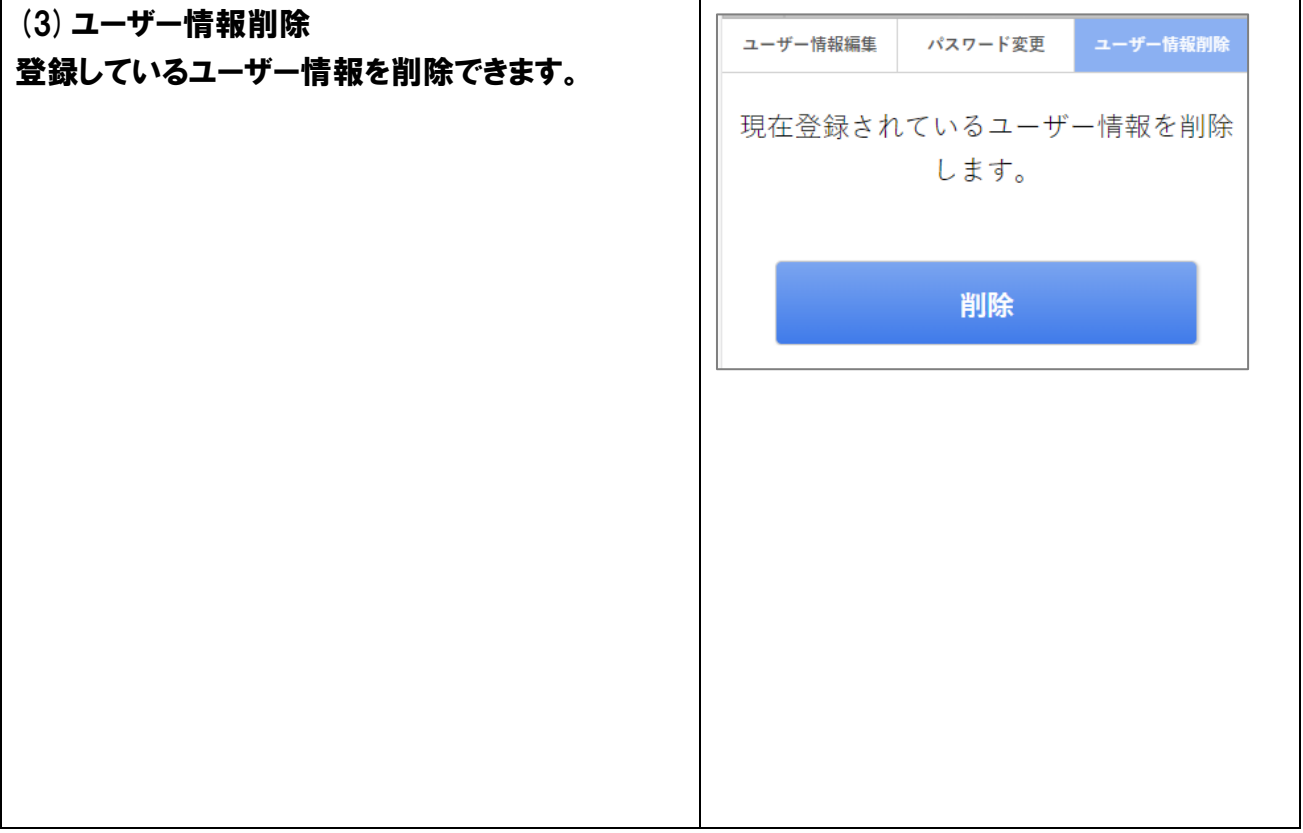